## **Faire les MAJ et entretenir son pc sous Débian**

**1 er :**

**LORSQUE VOTRE PC EST COMPLÈTEMENT Démarré cliquez sur (ctrl+alt+T) simultanément une fenêtre va s'ouvrir**  *DANS CELLE-CI un texte apparaît CE TERMINANT PAR UN PETIT Dollar* 

*voir image 1 ci dessous* 

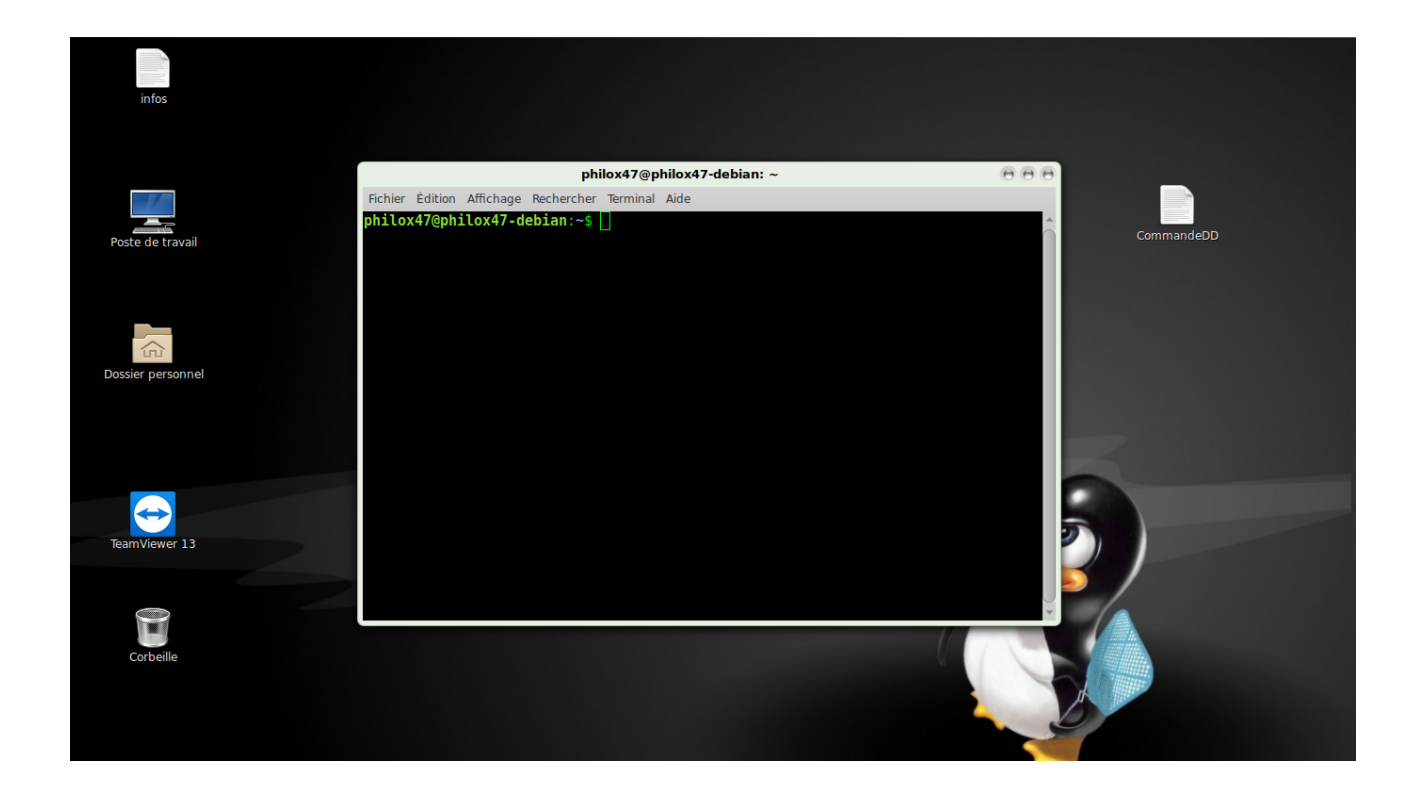

tapez **SU puis (enter)**

**Le pc va vous demander votre mots de passe administrateur (root) ne pas confondre avec le mots de passe utilisateur (user) attention lors de la frappe sur le clavier de votre mots de passe rien ne s'affiche ce qui est normal il s'agit d'une question de sécurité a protéger**

**et vous allez voir le SU ce transformer en # (dièse)**

**voir image 2 ci-dessous** 

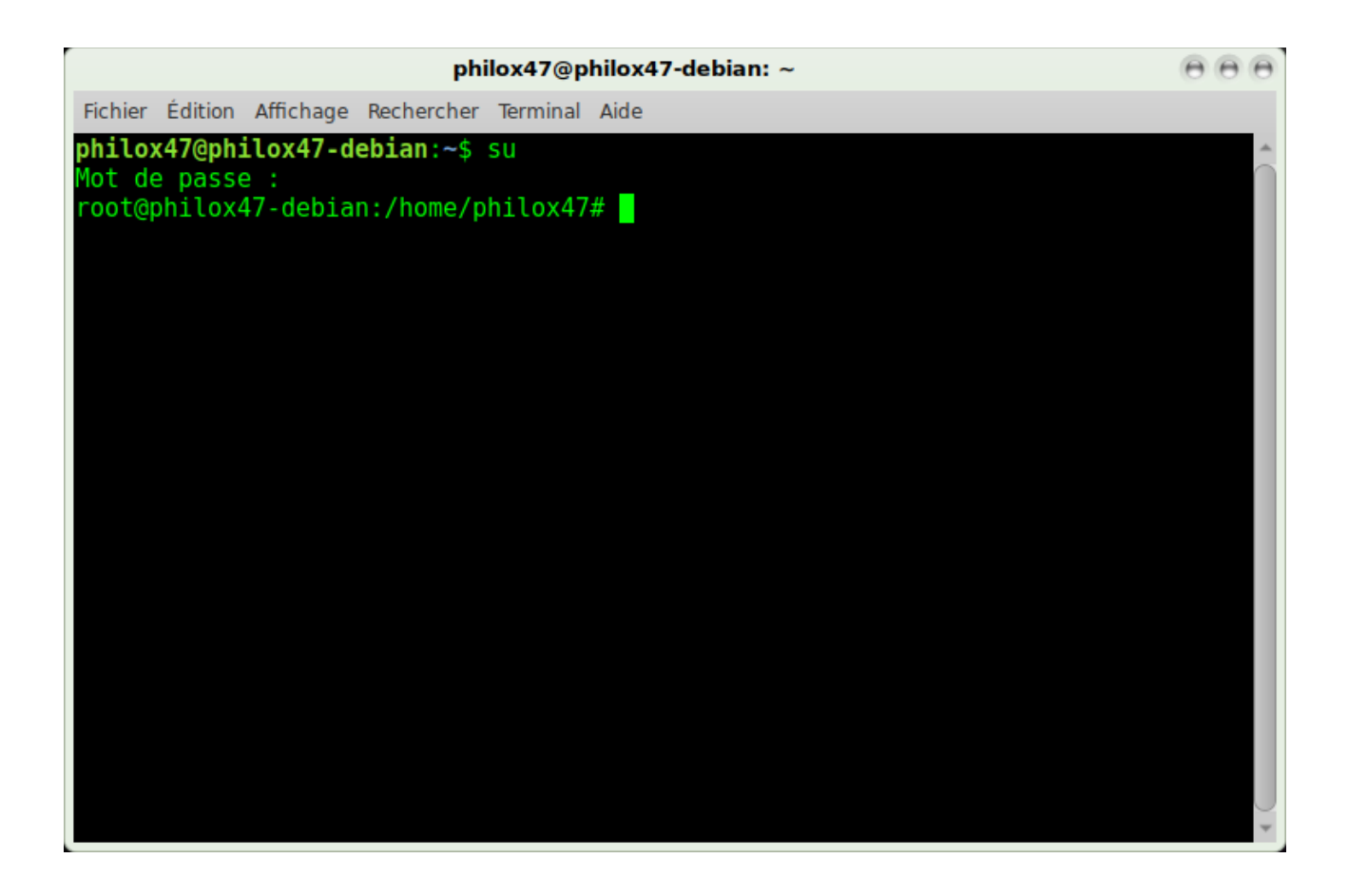

**A la suite de la Dièse tapez ( apt update ) et puis (enter) comme sur l'image ci-dessous**

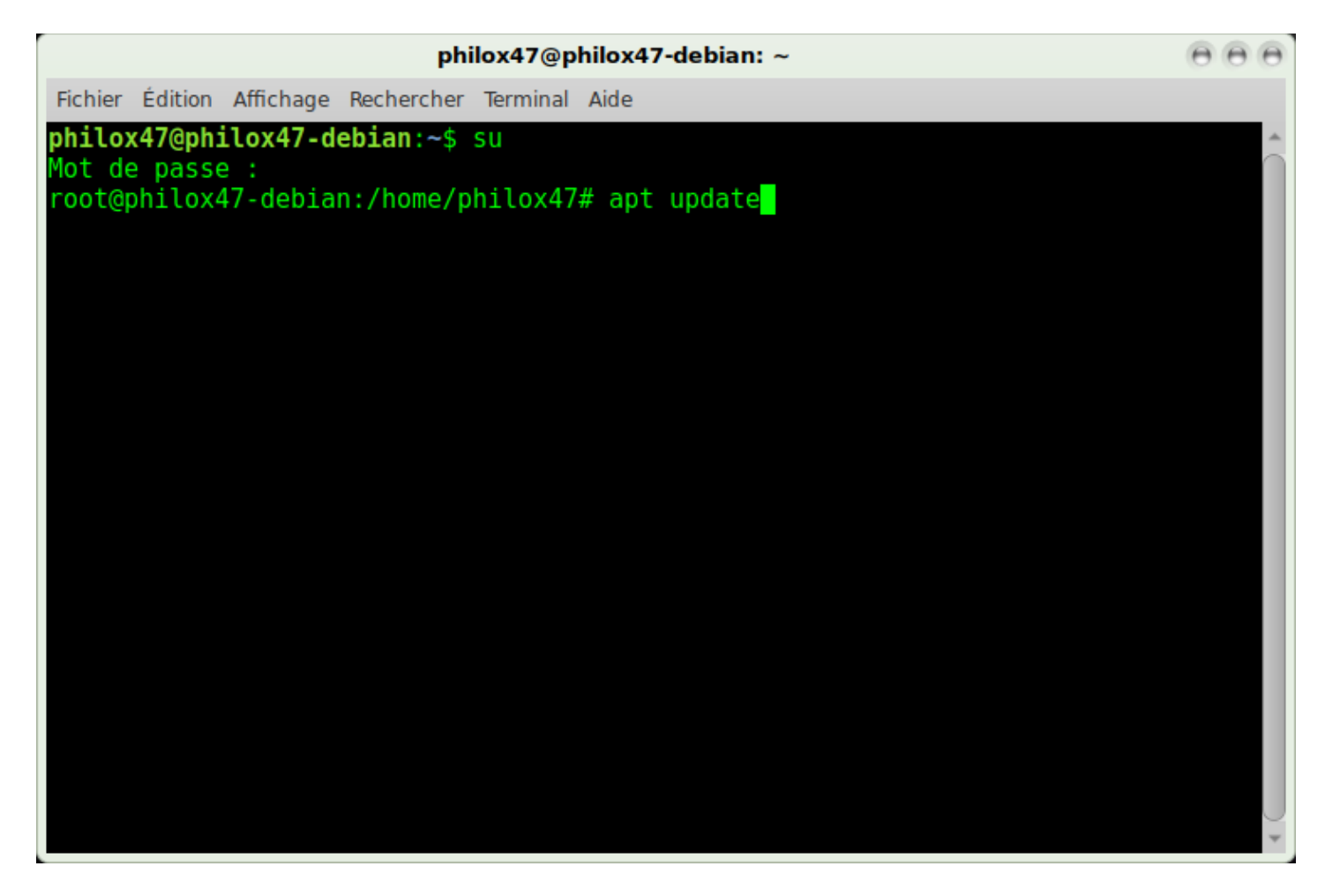

**une série de texte va défilé dans la fenêtre et voua attendez que la dièse réapparaisse comme sur l'image ci-dessous** 

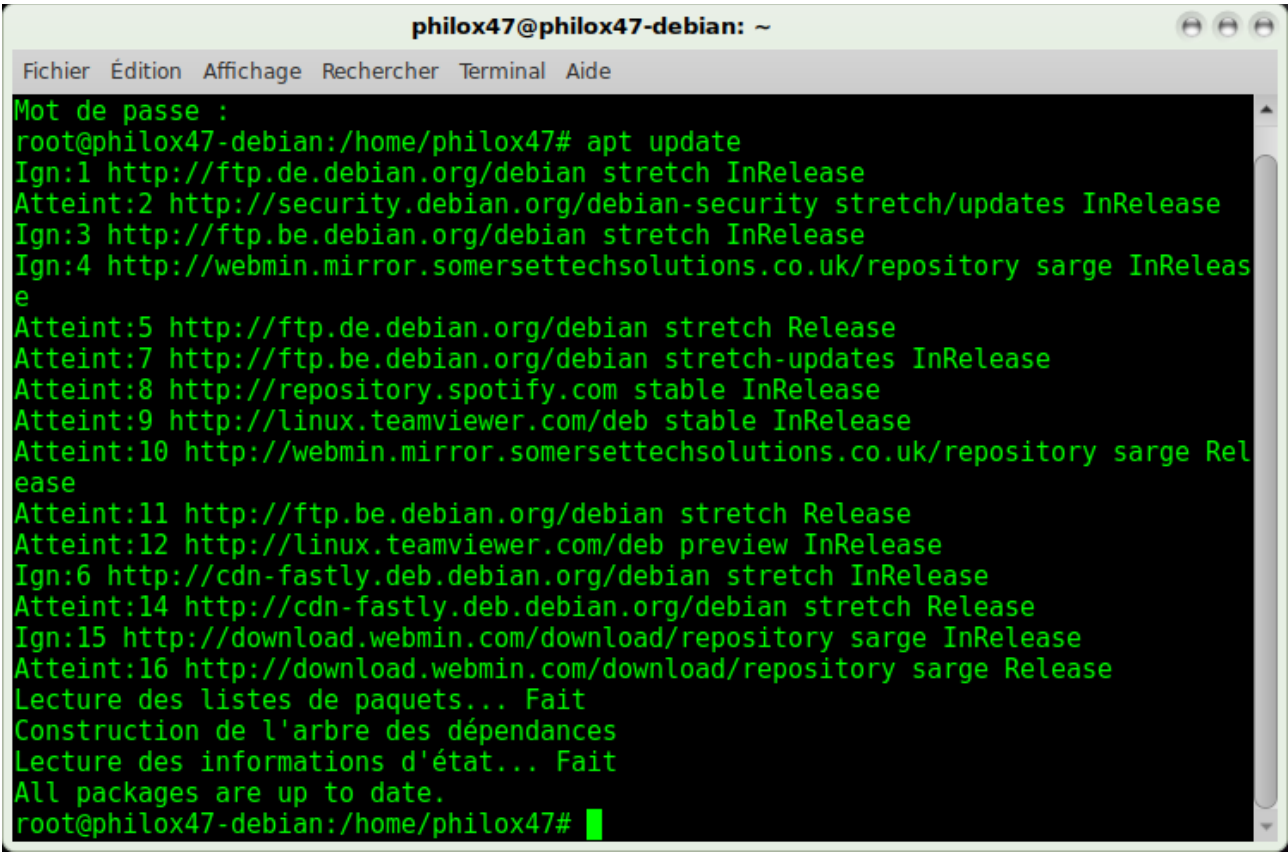

**La vous tapez a la suite de la Dièse la commande ( apt dist-upgrade ) puis (enter) comme sur l'image ci-dessous** 

philox47@philox47-debian: ~  $A A A$ Fichier Édition Affichage Rechercher Terminal Aide Mot de passe root@philox47-debian:/home/philox47# apt update Ign:1 http://ftp.de.debian.org/debian stretch InRelease Atteint:2 http://security.debian.org/debian-security stretch/updates InRelease Ign:3 http://ftp.be.debian.org/debian stretch InRelease Ign:4 http://webmin.mirror.somersettechsolutions.co.uk/repository sarge InReleas Atteint:5 http://ftp.de.debian.org/debian stretch Release Atteint:7 http://ftp.be.debian.org/debian stretch-updates InRelease Atteint:8 http://repository.spotify.com stable InRelease Atteint:9 http://linux.teamviewer.com/deb stable InRelease Atteint:10 http://webmin.mirror.somersettechsolutions.co.uk/repository sarge Rel ease Atteint:11 http://ftp.be.debian.org/debian stretch Release Atteint:12 http://linux.teamviewer.com/deb preview InRelease<br>Ign:6 http://cdn-fastly.deb.debian.org/debian stretch InRelease Atteint:14 http://cdn-fastly.deb.debian.org/debian stretch Release Ign:15 http://download.webmin.com/download/repository sarge InRelease Atteint:16 http://download.webmin.com/download/repository sarge Release Lecture des listes de paquets... Fait Construction de l'arbre des dépendances Lecture des informations d'état... Fait All packages are up to date. root@philox47-debian:/home/philox47# apt dist-upgrade

**Il est possible que dans certains cas le pc vous demande si vous voulez ou pas exécuter l'opération** 

**bien sur il vaudra dire yes ou y puis( enter )**

**A nouveau attendre que la dièse réapparaisse et puis tapez cette commande après la dièse (apt autoremove) voir image ci-dessous** 

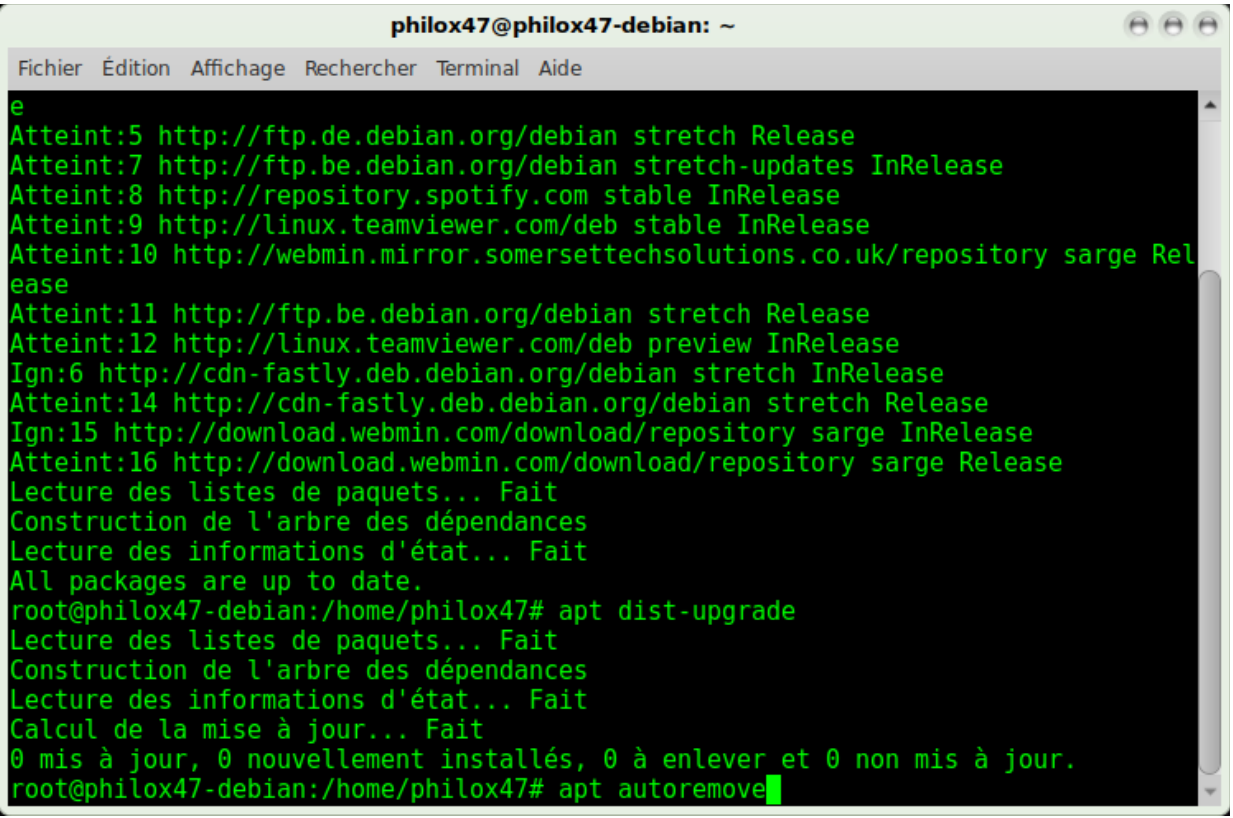

Voilà a présent votre pc est a jours et les fichiers inutiles sont supprimer<br>Il ne vous reste plus qu'a fermer la fenêtre et de profiter de votre machines

A bientôt